## **Accounting for the difference between Order Total amounts**

When you run the Territory Sales report, you can expand the territory and the sales person. You will see a list of the Order Numbers for the sales person, along with the Total Sales amount for the order.

Figure 1 shows an example of the report. In this example, Order Number **SO43661** with a Total Sales amount of **\$36,865.80** will be used.

Click the **Order Number**. You will go to the Sales Order Detail report shown in Figure 2.

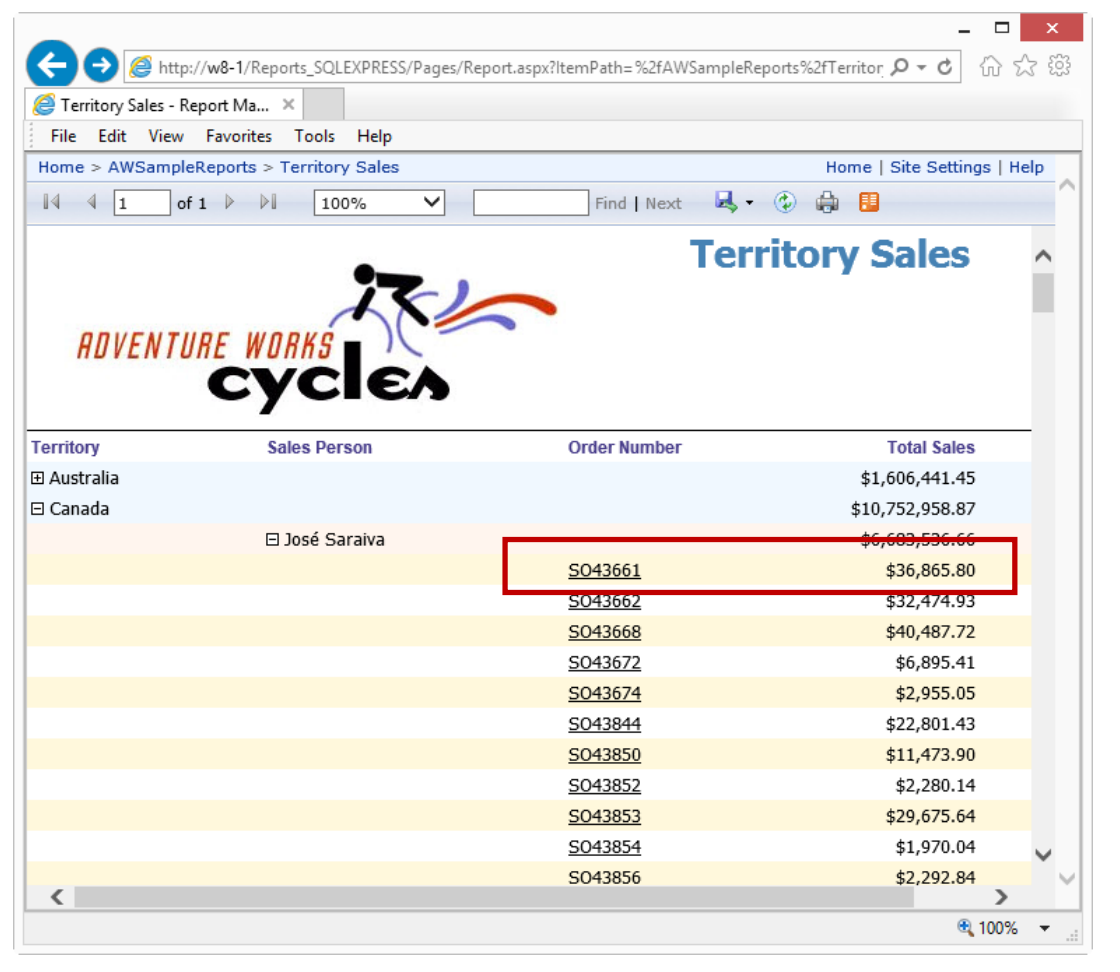

ssrsoth001

*Figure 1: This is the Territory Sales report. Note the Total Sales amount for Order Number SO43661 (\$36,865.80).* 

In the Sales Order Detail report, you can see that the order number is SO43661, the same order number that was displayed on the Territory Sales report.

However, the total shown for this order (lower right corner) is \$32,726.48. The amount shown on the Sales Order Detail report is \$4139.32 less than the amount shown on the Territory Sales report.

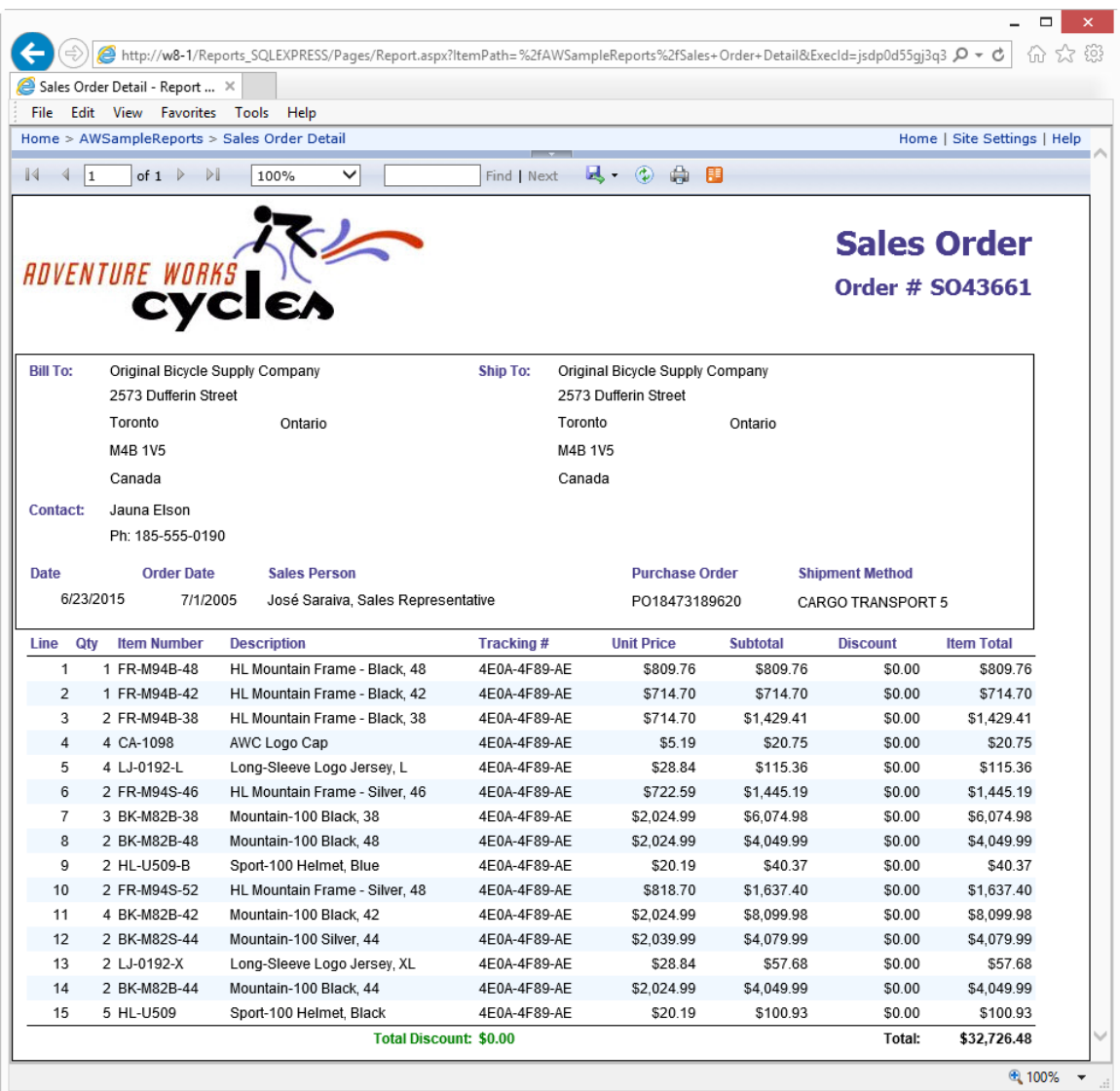

ssrsoth002

*Figure 2: When you click through to the Sales Order Detail report, the total is shown as \$32,726.48.* 

To see why there is a difference in the totals, we will look at how the Territory Sales report works with the data.

Start with the Territory Sales report in Design view. As shown in Figure 3, the TotalDue column is used to display the total for the sales order. In the figure, you can see the list of columns that are available in the dataset. Note that TotalDue is a column in the dataset, it is not an expression (in other words, the total that is displayed is not calculated in an expression, it is the column value straight out of the dataset).

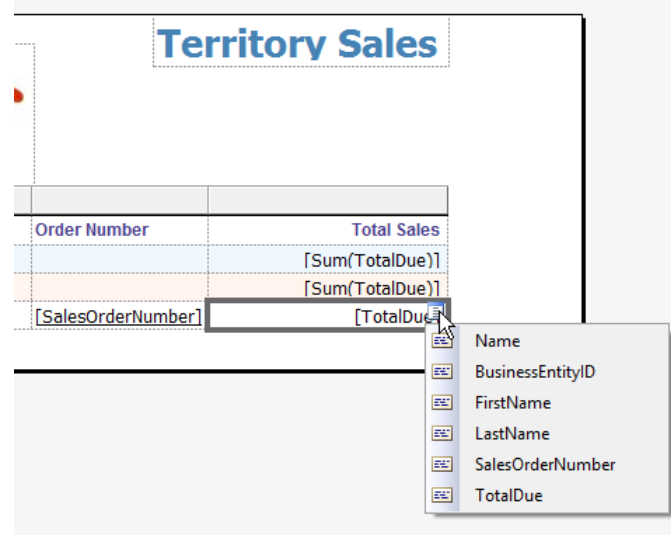

ssrsoth005

*Figure 3: The TotalDue value is used in the Territory Sale report to show the total for each order.* 

Now we will look at the query that is used to produce the dataset. Still in design view for the Territory Sales report, in the Report Data panel, right-click the DataSet1 item and select the Query item from the pop-up menu, as shown in Figure 4. (Note: the dataset name might be something other than DataSet1.)

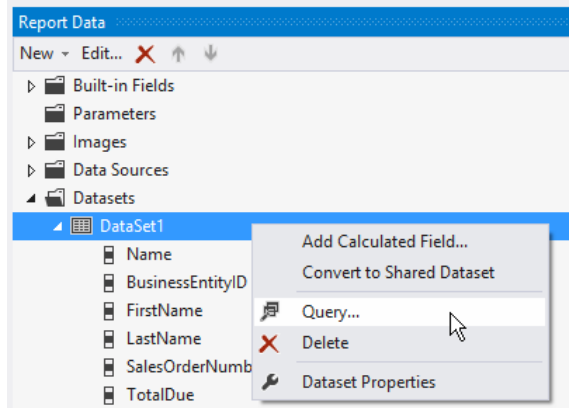

ssrsoth011

*Figure 4: Right-click the DataSet1 item, select Query from the pop-up menu.* 

The Query Designer is shown. Add the following where clause, as shown in Figure 5, and click the **Run** button (the red exclamation character) to run the query.

```
WHERE SOH.SalesOrderNumber = 'SO43661'
```
When you run the query for that sales order number, you will see the TotalDue column value of 36865.8012, as shown in the figure. That is the value that is displayed on the Territory Sales report.

The value on the report is formatted using the C2 numeric format code, to format the amount as a currency amount with two decimal positions. The value displayed on the report is \$36,865.80.

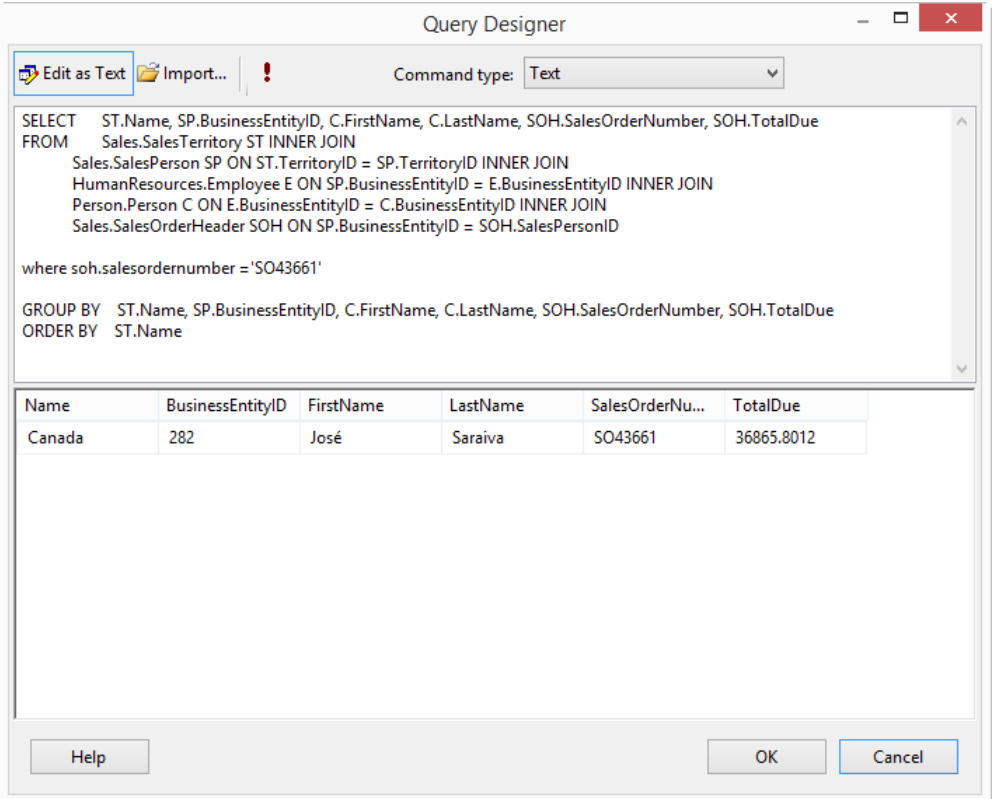

ssrsoth013

*Figure 5: This shows the results of running the SELECT statement for sales order number SO43661. The TotalDue value is 36865.8012.* 

We now know that the amount that is displayed on the Territory Sales report is the value that is in the table Sales.SalesOrderHeader, column TotalDue.

We will now look at the definition of the sales.SalesOrderHeader table in the AdventureWorks2008R2 database.

Go to the SQL Server Management Studio. In the Object Explorer, expand the AdventureWorks2008R2 database, then expand **Tables**, then expand **Columns** under the Sales.SalesOrderHeader table. You should see the list of columns as shown in Figure 6.

Note that the TotalDue column is defined as

## **(Computed, money, not null)**

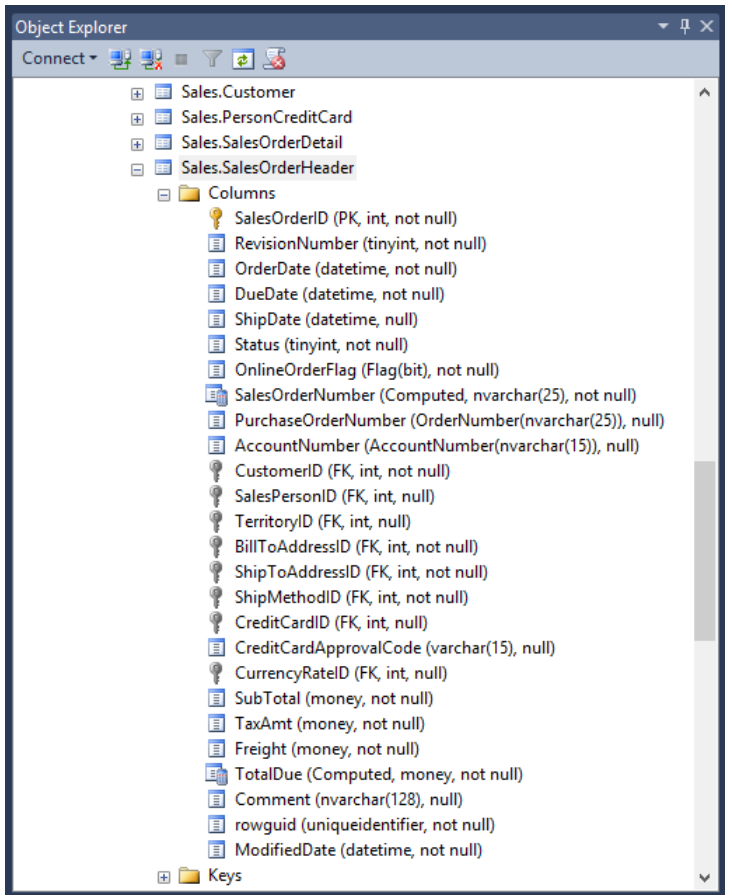

ssrsoth021

*Figure 6: This is the list of columns in the Sales.SalesOrderHeader table. Note that the TotalDue column is defined as a Computed column.* 

In the Object Explorer, right-click the TotalDue column. Select the **Properties** item from the pop-up menu, as shown in Figure 7.

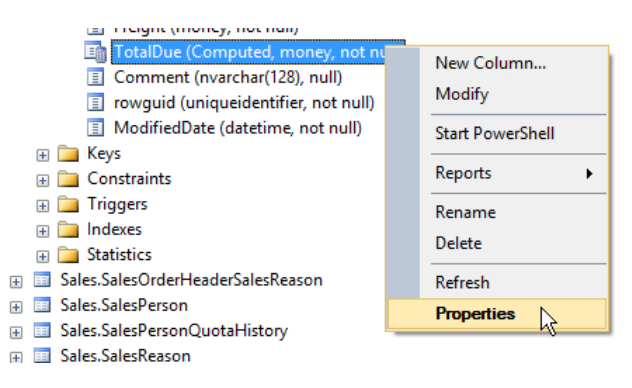

ssrsoth022

*Figure 7: Right-click the TotalDue column, select the Properties item.* 

The **Column Properties** panel shown in Figure 8 is displayed. The **Computed text** property shows the definition of the column:

(isnull(([Sub Total]+[TaxAmt])+[Freight],(0)))

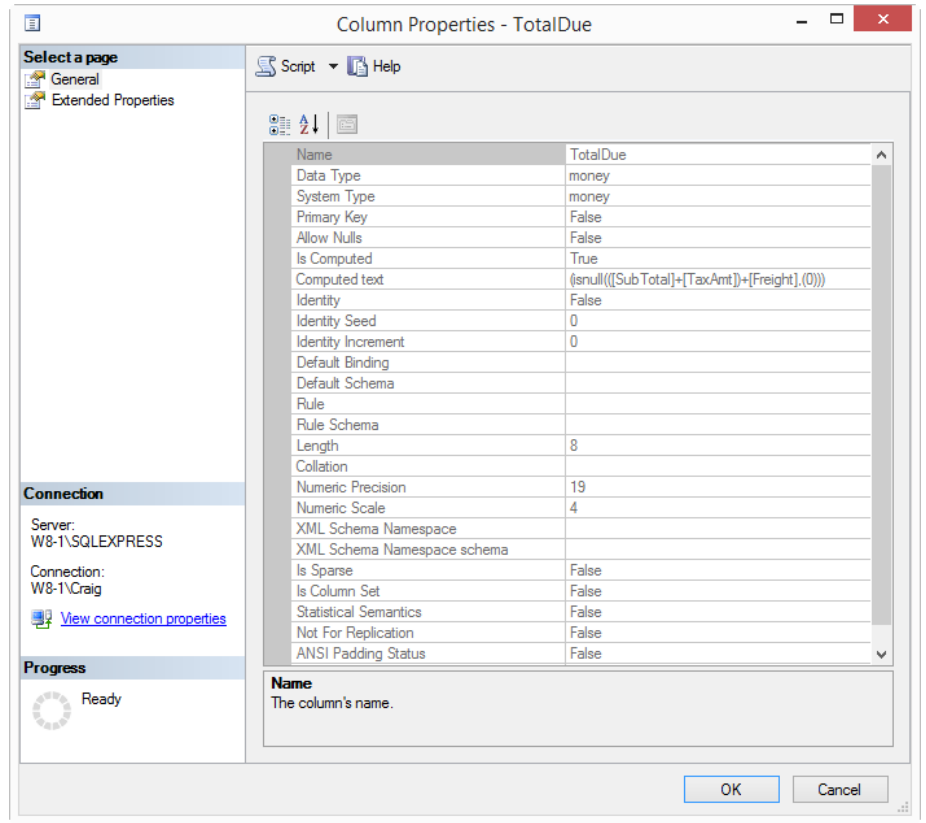

ssrsoth023

*Figure 8: The Column Properties panel shows the definition of the column in the Computed text property.* 

> SQL Server Reporting Services for Developers and Power Users Accounting for the difference between Order Total amounts **Copyright © 2015, Craig Pelkie, ALL RIGHTS RESERVED**

Using the computed text definition, the value of the TotalDue column is computed as the sum of the Sub Total column, the TaxAmt column and the Freight column. Those three columns are defined as **money** data types.

If the calculated value is null, the value 0 (zero) is used as the value of the TotalDue column.

Now run the following SELECT statement in the SQL Server Management Studio:

```
SELECT SalesOrderNumber, SubTotal, TaxAmt, Freight, TotalDue 
FROM AdventureWorks2008R2.Sales.SalesOrderHeader
WHERE SalesOrderNumber = 'SO43661'
```
As shown in Figure 9, the column values are:

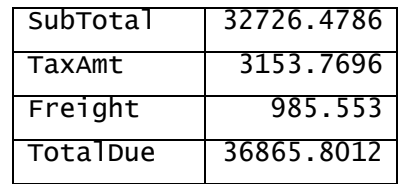

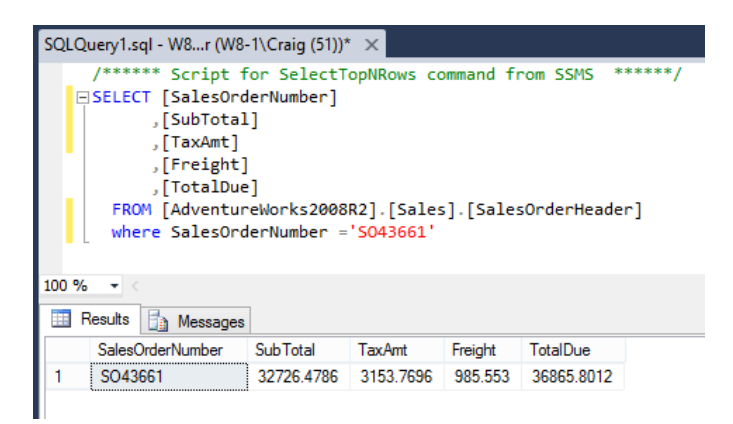

ssrsoth031

*Figure 9: Run the SELECT statement for the SalesOrderNumber to review the values .* 

So we see that the TotalDue amount is the amount that is reported on the Territory Sales report, and the amount shown in the SubTotal column is reported on the Sales Order Detail report.

You may want to track through the query that is used with the Sales Order Detail report (in the SalesOrderDetail dataset). It turns out that in the detail report, the Sales.SalesOrderDetail.LineTotal amount is shown on each order detail line, and the report uses the Sum(LineTotal) function to add up all of the LineTotal column values.

The Sum(LineTotal) value does not include the TaxAmt and Freight amount, since those amounts are applied to the entire order, not to the detail lines.

So that explains why there is a difference in the totals. If the Sales Order Detail report was to be used in a production environment, it should be modified to show the "total" total, which would include the TaxAmt and Freight values.